# **English**

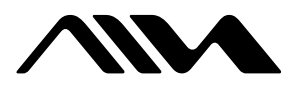

# **USB Active Speaker System UZ-US201**

4-252-258-**11**(1)

# **WARNING**

#### **To prevent fire or shock hazard, do not expose the unit to rain or moisture.**

To prevent fire, do not cover the ventilation of the apparatus with news papers, table-cloths, curtains, etc. And don't place lighted candles on the apparatus. To prevent fire or shock hazard, do not place objects filled with liquids, such as vases, on the apparatus. To avoid electrical shock, do not open the cabinet. Refer servicing to qualified personnel only.

Do not install the appliance in a confined space, such as a bookcase or built-in cabinet.

**NOTICE FOR THE CUSTOMERS IN THE USA**

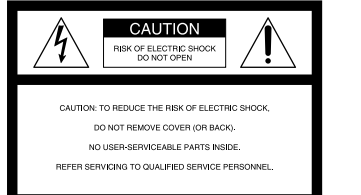

This symbol is intended to alert the user to the presence of uninsulated "dangerous voltage" within the product's enclosure that may be of sufficient magnitude to constitute a risk of electric shock to persons.

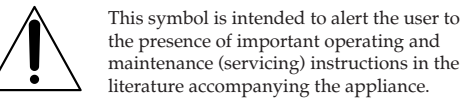

#### **CAUTION**

You are cautioned that any changes or modification not expressly approved in this manual could void your authority to operate this equipment.

The shielded interface cable recommended in this manual must be used with this equipment in order to comply with The limits for a digital device pursuant to Subpart B of Part 15 of FCC Rules. If you have any questions about this product, you may

call; Aiwa Customer Information Services Center 1-800-289-

2492 or http://www.us.aiwa.com/ Declaration of Conformity Trade name: AIWA Model No.: UZ-US201 Responsible Party: Sony Electronics Inc. Address: 680 Kinderkamack Road, Oradell, NJ. 07649 USA Telephone No: 201-930-6973 This device complies with Part 15 of the FCC Rules.

Operation is subject to the following two conditions: (1) This device may not cause harmful interference, and (2) this device must accept any interference received, including interference that may cause

undesired operation.

# Owner's Record

Use of this appliance with some systems may present a shock or fire hazard. Do not use with any units which have the following marking located near output. WARNING: HAZARDOUS ENERGY

The model and serial numbers are located on the buttom of the unit. Record the serial number in the space provided below. Refer to them whenever you call upon your Aiwa dealer regarding this product.

Model No. UZ-US201 Serial No.

> ENERGY STAR® is a U.S. registered mark. As ENERGY STAR® Partner, Sony *Onergy L* Corporation has determined that this product meets the ENERGY STAR® guidelines for energy efficiency.

# **Hooking up the system**

Connecting computer and audiovisual equipments. A **Connecting to computers — the USB connection**

# **1** Turn on the system and your computer.

**2** Connect the system to your computer with the supplied USB cable.

the speaker system **Computer**

**Others** • CD-ROM drive

**About the installation of the USB device driver** In Step 2, if your computer automatically detects the system as new hardware, it will start installing the USB device driver. Installation time will depend on your computer environment. After the installation window disappears, wait for a few minutes before continuing. • If you use Windows 98 SE or Windows ME, install the USB device driver by following the on-screen instructions. If a message appears indicating that the computer cannot find the driver's file, insert the Windows OS CD-ROM into the CD-ROM drive of your computer and follow the on-screen instructions to resume the installation • If you use Windows 2000 or Windows XP, log in as

Administrator before installing the driver.

#### **Notes**

© 2003 Sony Corporation Printed in Korea http://www.aiwa.com/ • It is recommended to disconnect the USB cable when not operating this system. • When the system is connected to the USB port of your

computer, the audio output is switched from your computer to the system. When the USB cable is disconnected, the audio output returns to your

computer. • Use the supplied USB cable only. If you use a USB hub or an extended USB cable, optional performance is not guaranteed.

• If you use a computer with a built-in Transmeta Cusoe processor, the USB speaker function may not work.

#### B **Connecting to audio equipment — the AUDIO IN connection**

Connect the AUDIO IN jacks to the LINE OUT/ Headphone terminals of the audio equipment (e.g., MD player, CD player, or game device) with the supplied Audio connecting cord. See also the operating instructions of the equipment you want to connect.

> When the speakers are on (i.e., the  $\mathsf{I}/\mathsf{U}$  (POWER) indicator lights up green) and there is no signal input for more than five minutes, the  $\mathsf{I}/\mathsf{U}$  (POWER) indicator changes to orange and the system enters power saving mode. While in this mode, if a signal is input to the system again, the system automatically turns on.

# **CAUTION**

## **WARNING**

This equipment has been tested and found to comply with the limits for a Class B digital device, pursuant to Part 15 of the FCC Rules. These limits are designed to provide reasonable protection against harmful interference in a residential installation. This equipment generates, uses, and can radiate radio frequency energy and, if not installed and used in accordance with the instructions, may cause harmful interference to radio communications. However, there is no guarantee that interference will not occur in a particular installation. If this equipment does cause harmful interference to radio or television reception, which can be determined by turning the equipment off and on, the user is encouraged to try to correct the interference by one or more of the following measures:

— Reorient or relocate the receiving antenna. — Increase the separation between the equipment and receiver.

— Connect the equipment into an outlet on a circuit different from that to which the receiver is connected. — Consult the dealer or an experienced radio/TV technician for help.

#### **Except for European models**

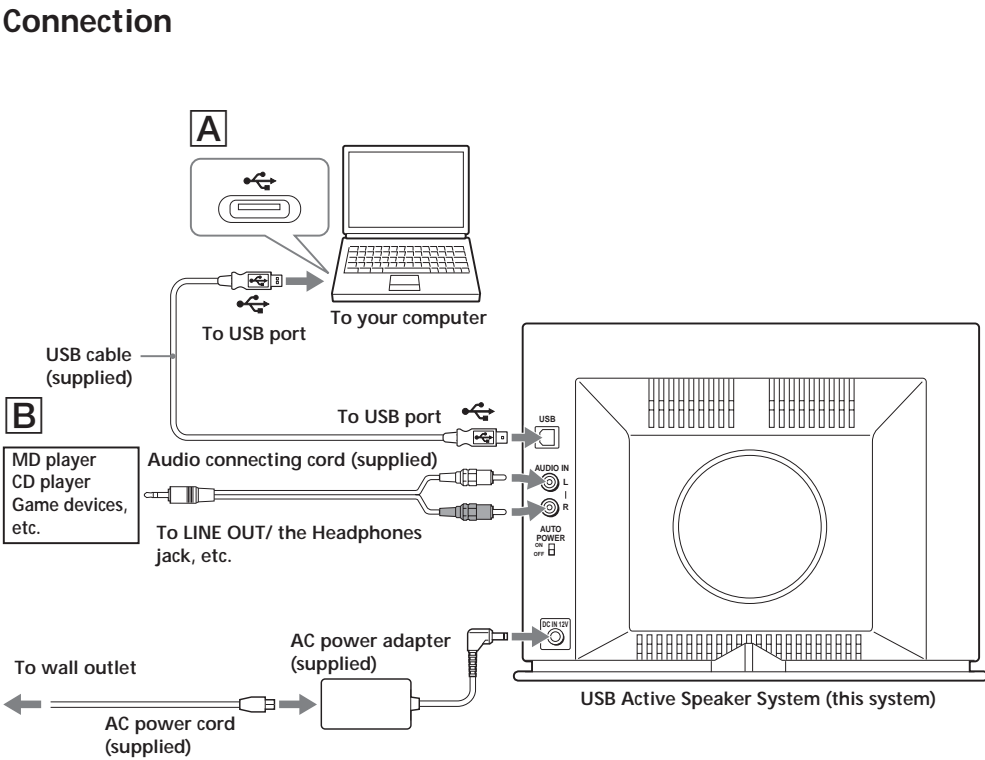

**Required system equipment**

The following hardware and software are necessary for

IBM PC/AT or Compatible

• CPU: Pentium II 400 MHz or higher (Pentium III 450

MHz or higher is recommended) • RAM: 128 MB or higher is recommended

• USB port that supports USB 1.1 or higher

**Operating System** • Windows XP Home Edition • Windows XP Professional • Windows Millennium Edition (ME)

#### • Windows 2000 Professional • Windows 98 Second Edition (SE) **Operation is not assured in the following environments.** • Macintosh • Personally constructed PCs or operating systems • Windows XP versions other than Home Edition or Professional • Windows 2000 versions other than Professional • Windows 98 versions other than Second Edition • Windows NT/ Windows 95 • An environment upgraded to the other operating systems • Multi-boot environment/ Multi-monitor environment

**Notes**

• Operations are not guaranteed for all the recommended computer environments mentioned above. • It is recommended to connect the USB cable directly to the USB port of the computer. Connecting through a USB hub is not recommended.

# **Listening to the sound**

When connecting this system to a computer with the USB cable, the volume of the computer should be set to maximum.

- **1** Connect the AC power cord to a wall outlet. The  $\mathsf{I}/\mathsf{U}$  (POWER) indicator lights up in
- red. **2** Press  $\mathbf{I}/\mathbf{U}$  (POWER) on the system.
- The system turns on and the  $\mathsf{I}/\mathsf{O}$  (POWER) indicator lights up in green.
- **3** Press USB/AUDIO IN and the USB indicator lights up in red. For the USB connection: the USB indicator lights up in red. For AUDIO IN connection: the USB indicator is turned off.

**4** Play a program source.

**5** Press VOLUME +/– to adjust the volume level.

#### **Notes**

• Do not disconnect the USB cable or turn off the power during playback.

• If you connect the Audio connecting cord to the AUDIO L/R jacks, press USB/AUDIO IN to switch the audio input. At this time, the USB indicator will be turned off.

# **Power turns on and off automatically**

**— Auto power on/off function**

Auto power on/off function is switched by the AUTO POWER switch located on the rear panel of the system. The AUTO POWER function is set OFF by default.

#### **When the AUTO POWER is ON**

# **When AUTO POWER is OFF**

Regardless of signal input, the system does not turn on and off automatically. In this case, press  $\mathsf{I}/\mathsf{U}$  (POWER) to turn on and off.

#### **Note**

If you turn down the volume level of the connected device too low, the auto power on/off function may activate, causing the system to enter power saving mode.

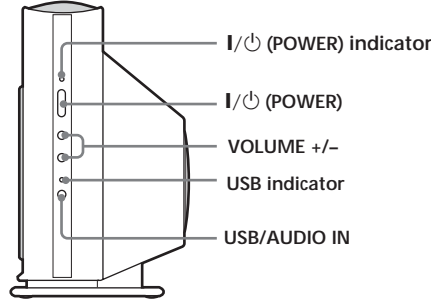

**Positioning the system**

The system is an integrated subwoofer and satellite speaker system. It should be positioned with the

speakers facing the listener.

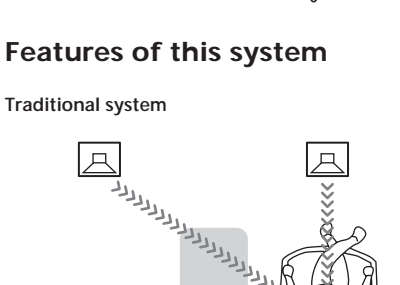

In the case of traditional stereo equipment, if the listener's position deviates from the center of the left and right speakers, the stereo balance will be disrupted as the distances from each speaker will be different.

 $\overline{\mathfrak{g}}$ 

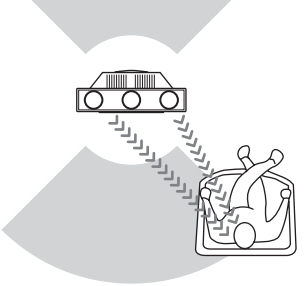

**Positioning Image**

**The system**

**The system**

With a one box stereo speaker system, the distance between each speaker is very short, so you can enjoy a greater sense of stereo atmosphere across a wider area.

# **Français**

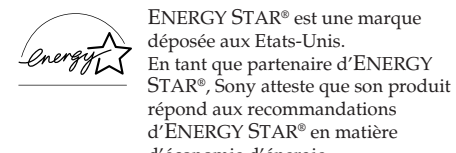

d'ENERGY STAR® en matière d'économie d'énergie.

# **Configuration matérielle et logicielle requise**

Le matériel et le logiciel suivants sont nécessaires pour utiliser le système acoustique. **Ordinateur** IBM PC/AT ou compatible • CPU : Pentium II 400 MHz ou plus puissant (Pentium

III 450 MHz ou plus puissant recommandé) • RAM : 128 Mo ou plus recommandés

Divers

• Lecteur CD-ROM

• Port USB prenant en charge la norme USB 1.1 ou plus récente

**Système d'exploitation**

• Windows XP Home Edition

• Windows XP Professionnel

• Windows Millennium Edition (ME)

• Windows 2000 Professionnel

• Windows 98 Second Edition (SE)

**Le fonctionnement n'est pas garanti dans les environnements suivants.**

• Macintosh

• Ordinateurs montés ou systèmes d'exploitation installés par l'utilisateur lui-même

• Versions de Windows XP autres que l'Edition

Familiale ou Professionnel

• Versions de Windows 2000 autres que Professionnel

• Versions de Windows 98 autres que Second Edition • Windows NT/ Windows 95

• Environnement mis à niveau depuis un autre système d'exploitation

• Environnement multi-boot/environnement multiécrans

# **Remarques**

• Les opérations ne sont pas garanties pour tous les environnements système recommandés mentionnés ci-dessus. • Il est recommandé de brancher le câble USB directement au port USB de l'ordinateur. Il n'est pas recommandé d'utiliser un concentrateur USB pour effectuer la connexion.

#### **Modèles autres que pour l'Europe**

# **AVERTISSEMENT**

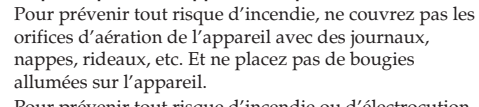

<sub>i</sub>areil à la pluie ou à l'h

**Pour éviter tout risque d'incendie ou d'électrocution, Connexion**

Pour prévenir tout risque d'incendie ou d'électrocution, ne posez aucun objet rempli de liquide, comme un vase, sur l'appareil.

Pour prévenir tout risque d'électrocution, n'ouvrez jamais le coffret. Adressez-vous à un personnel qualifié uniquement pour toute intervention sur l'appareil.

N'installez pas l'appareil dans un espace confiné comme dans une bibliothèque ou un meuble encastré.

A ↫  $\circled{=}$ 7777333333 <u>(C)</u> - $\Box$  $\overline{\div}$ **A** votre ordinateu **Au port USB Câble USB (fourni)**  $\begin{array}{c} \begin{array}{c} \uparrow \\ \uparrow \\ \uparrow \end{array} & \begin{array}{c} \uparrow \\ \uparrow \\ \uparrow \end{array} & \begin{array}{c} \uparrow \\ \uparrow \\ \uparrow \end{array} & \begin{array}{c} \uparrow \\ \uparrow \\ \uparrow \end{array} & \begin{array}{c} \uparrow \\ \uparrow \\ \uparrow \end{array} & \begin{array}{c} \uparrow \\ \uparrow \\ \uparrow \end{array} & \begin{array}{c} \uparrow \\ \uparrow \\ \uparrow \end{array} & \begin{array}{c} \uparrow \\ \uparrow \\ \uparrow \end{array} & \begin{array}{c} \downarrow \\ \uparrow \\ \uparrow \end{$ Au port USB<br> **Au port USB** B **USB** Câble de raccorde **Lecteur MD audio (fourni)**  $\Box$ **AUDIO Lecteur CD L Périphériques ENGER**  $\mathbb{R}^+$ **R de jeux, etc. A LINE OUT/la douille du casque AUTO POWER ON OFF audio, etc. DC IN 12V Adaptateur CA BEPY ALL BEFORE THE REAL** 888888 **(fourni) A la prise murale USB Active Speaker System (ce système) Cordon d'alimentation**

**secteur (fourni)**

# **Raccordement du système acoustique**

Raccordement de l'ordinateur et de l'équipement audiovisuel.

A **Raccordement aux ordinateurs — le raccordement USB**

**1** Démarrez le système ainsi que votre ordinateur.

**2** Raccordez le système à votre ordinateur à l'aide du câble USB livré.

#### **A propos de l'installation du pilote de périphérique USB**

Lors de l'étape numéro 2, si votre ordinateur détecte automatiquement le système en tant que nouveau matériel, il commencera alors à installer le pilote de périphérique USB. La durée de l'installation dépend de votre environnement système. Après la disparition de la fenêtre d'installation, attendez quelques minutes avant de continuer.

- Si vous utilisez Windows 98 SE ou Windows ME, installez le pilote de périphérique USB en suivant les instructions affichées. Si un message apparaît indiquant que l'ordinateur ne trouve pas le fichier du pilote, insérez le CD-ROM du système d'exploitation Windows dans le lecteur de votre ordinateur et suivez les instructions s'affichant à l'écran afin d'effectuer l'installation.
- Si vous utilisez Windows 2000 ou Windows XP, connectez-vous en tant qu'administrateur avant d'installer le pilote.

#### **Remarques**

• Il est recommandé de débrancher le câble USB lorsque vous n'utilisez pas ce système.

- Lorsque le système est raccordé au port USB de votre ordinateur, le son est émis à partir du système audio. Lorsque le câble USB est débranché, le son est à nouveau émis par votre ordinateur.
- Utilisez uniquement le câble USB fourni. Si vous utilisez un concentrateur USB ou un câble USB prolongé, un résultat optimal n'est pas garanti.
- Si vous utilisez un ordinateur avec processeur Transmeta Crusoe intégré, la fonction USB des hautparleurs ne fonctionnera peut-être pas.

#### B **Raccordement à l'équipement audio — la connexion AUDIO IN**

Branchez au moyen du câble de connexion audio fourni la douille AUDIO IN à la douille LINE OUT/aux bornes du casque de l'équipement audio (par exemple lecteur MD, lecteur CD ou périphérique de jeux vidéo). Référezvous également aux instructions de service de l'appareil que vous souhaitez raccorder.

# **Positionnement du système**

Il s'agit d'un système composé d'un caisson de grave

# **Fonctions de ce système**

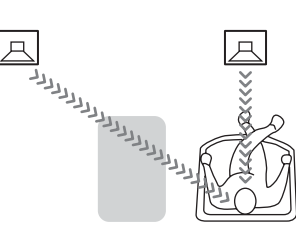

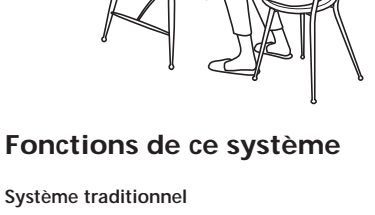

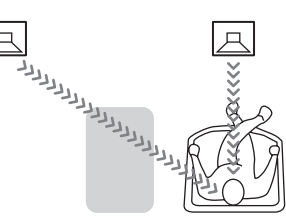

Dans le cas d'un équipement stéréo traditionnel, si la position de l'auditeur dévie par rapport au centre des haut-parleurs de gauche et de droite, la balance stéréo sera perturbée car les distances depuis chaque haut-

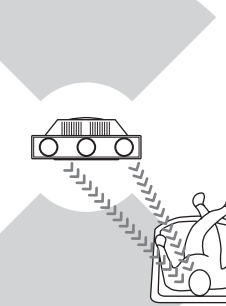

intégré ainsi que d'un système acoustique satellite. Il doit être disposé de façon à ce que les haut-parleurs soient face à l'auditeur. **Schéma d'explication du positionnement**

parleur seront inégales.

**Le système**

Avec un système acoustique stéréo constitué d'une seule enceinte, la distance entre chaque haut-parleur est très limitée, c'est pourquoi vous profiterez d'une meilleure atmosphère stéréo dans une grande pièce.

j

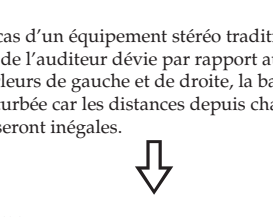

**Ecoute du son**

En cas de raccordement de ce système à un ordinateur à l'aide du câble USB, le volume de l'ordinateur doit être réglé au maximum.

- **1** Branchez le cordon d'alimentation secteur à une prise murale. Le voyant  $\mathbb{I}/\mathbb{O}$  (POWER) s'allume en rouge.
- **2** Appuyez sur  $\mathbb{I}/\mathbb{O}$  (POWER) sur le système. Le système s'allume et le voyant  $\mathbb{I}/\mathbb{O}$ (POWER) s'allume en vert.
- **3** Appuyez sur USB/AUDIO IN et le voyant USB s'allume en rouge. Pour le raccordement USB : le voyant USB s'allume en rouge. Pour la connexion AUDIO IN : le voyant USB est éteint.
- **4** Ecoutez un programme à partir de la source de votre choix.
- **5** Appuyez sur VOLUME +/– afin de régler le niveau du volume.

#### **Remarques**

- Ne débranchez pas le câble USB et n'éteignez pas le système pendant la lecture.
- Si vous connectez le câble de raccordement audio à la douille AUDIO L/R, appuyez sur USB/AUDIO IN afin de changer l'entrée audio. Pendant ce temps, le voyant USB sera éteint.

# **Le système s'allume puis s'éteint automatiquement**

#### **— Fonction de marche/arrêt automatique**

La fonction de marche/arrêt automatique est commandée par le bouton AUTO POWER situé sur le panneau arrière du système. La fonction AUTO POWER est éteinte (OFF) par défaut.

#### **Lorsque la fonction AUTO POWER est sur ON**

Lorsque les haut-parleurs sont en service (c'est-à-dire quand le voyant  $\hat{I}/\hat{U}$  (POWER) s'allume en vert) mais qu'aucun signal n'est entré pendant plus de cinq minutes, le voyant ^/1 (POWER) devient alors orange et le système se met en mode d'économie d'énergie. Lorsque le système est en veille et qu'il reçoit à nouveau un signal, il se remet en marche automatiquement.

#### **Lorsque la fonction AUTO POWER est sur OFF**

Même si un signal est reçu, le système ne s'allume et ne s'éteint pas automatiquement. Dans ce cas, appuyez sur ^/1 (POWER) pour allumer et éteindre.

#### **Remarque**

Si vous baissez trop le son du périphérique connecté, la fonction de marche/arrêt automatique peut entrer en service et mettre le système en mode d'économie d'énergie.

# Le systèn

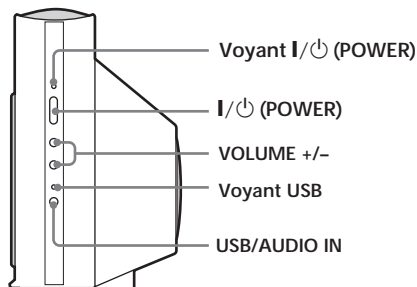

### **Troubleshooting**

Read the troubleshooting section and check up on the system again before sending it to repair. If the problem persists even after doing the below, consult your nearest Aiwa dealer.

#### **The system**

# **The system does not turn on.**

**The AC power cord is disconnected from the wall outlet.**

- Connect the AC power cord to the wall outlet. **The cord is unplugged from the AC power adapter.**
- Make sure the connection between the AC power cord and the AC power adapter and the connection between the AC power adapter cord and the system

#### are secure. **External noise affects the system.**

• Disconnect the AC power cord once and connect again after more than five seconds.

#### **There is no sound.**

**The volume level is turned down.** • Press VOLUME +/– to adjust the volume level. **USB cables and Audio connecting cords are not**

**connected correctly.** • Make sure the connection between the USB cables and

the Audio connecting cords are secure and correct. **Audio input is not selected properly.**

• Press USB/AUDIO IN to select the equipment for playback.

**There is hum or noise in the speaker output.**

**The audio equipment is positioned close to other equipment that produces noise, such as a TV set.**

• Move the equipment away from the source of noise.

# **USB connection**

**The computer does not recognize this system.**

**The connection has not been made.**

• Make sure the system is connected to the computer with the supplied USB cable.

**There is a problem with the USB hub connection to the computer.**

• It is recommended to connect the USB cable directly to the USB port of the computer.

#### **There is no sound.**

**"Mute" is selected in the Volume Control window.**

• Open the Volume Control window and cancel "Mute."

**The volume level is low.**

• Open the Volume Control window and adjust the volume.

**Other audio output devices are being used.**

• Open the Sound and Multimedia Properties window and click the Audio tab. Select this unit as the Preferred device.

# **There is no sound from Audio CD.**

**The CD-ROM drive is not compliant with digital output.**

Subwoofer 80 mm  $(3 \frac{1}{4} \text{in.})$ , 6 ohms, cone type\* Active subwoofer, bass reflex Satellite speaker  $42 \text{ mm } (1 \frac{11}{16} \text{ in.}),$ 8 ohms, cone type\* Enclosure type Maximum output power 37.5 W 25 W (10% THD) Subwoofer 15 W 10 W (10% THD) Satellite speaker  $7.5 W \times 3$ 5 W × 3 (10% THD) Frequency range 50 Hz - 18,000 Hz \* Magnetically shielded type **Inputs** DC terminals input DC 12 V, 3.0 A AUDIO IN L/R inputs USB ports **General** Power consumptions 25 W 1 W (at the Power Saving Mode) Dimensions (w/ h/d) Approx.  $267 \times 192 \times$ 103 mm (10  $^5/$ <sub>8</sub>  $\times$  7  $^5/$ <sub>8</sub>  $\times$  $4\frac{1}{8}$  in.) (not including the projecting parts)  $Mass$  Approx. 1.9 kg (4.19 lb) **AC power adaptor**

• If the CD-ROM drive is not compliant with digital audio output, the sound from the CD-ROM drive will not be output via the USB connection. In this case, connect the audio output of the CD-ROM drive (e.g., the headphones output) to the AUDIO IN jacks and adjust the volume appropriately.

USB cable  $(1.8 \text{ m } (5.9 \text{ ft }))$  $(1)$ AC power adaptor (1) AC power cord (1) Audio connecting cord (1)

#### **If you use Windows 98 SE, confirm the setting of the audio device.**

• **1** Open the Control Panel window.

- **2** Open the Multimedia window and select the USB audio device as the Preferred device for sound playback.
- **3** Select the CD Music tab. If the computer has more than one CD-ROM drives, play back a music CD. Select the drive and check "Enable digital CD audio for this CD-ROM device."

#### **The sound is interrupted.**

**Other USB devices are connected or disconnected during the USB connection.**

• The sound may be interrupted if other USB devices are connected or disconnected.

#### **Your computer's processor cannot keep up with the speed of playback.** • If your computer does not meet the system

requirements, it may not perform well. Besides, even if your computer meets the system requirements, the sound may be interrupted when the computer is heavily burdened. In this case, shut down other applications.

# **Specifications**

#### **For the U.S.A. model**

**AUDIO POWER SPECIFICATIONS** POWER OUTPUT AND TOTAL HARMONIC DISTORTION: With 6 ohms (with 6 ohms) loads subwoofer driven, from 20 - 500 Hz; rated 6 watts minimum RMS power, with no more than 0.8% total harmonic distortion from 250 milliwatts to rated output.

## **UZ-US201**

Clean the speaker cabinets with a soft cloth lightly moistened with a mild detergent solution or water. Do not use any type of abrasive pad, scouring powder or solvent such as alcohol or benzine.

nnage et vei système avant de l'envoyer au service de réparation. Si le problème persiste au terme de la procédure décrite cidessous, consultez votre revendeur Aiwa le plus proche.

#### Power source for AC power adaptor

 U.S.A. model: 120 V AC, 60 Hz Other models: 220 - 240 V AC, 50/60 Hz

#### **Supplied accessories**

Design and specifications are subject to change without notice.

Microsoft, Windows, Windows NT are trademarks or registered trademarks of Microsoft Corporation in the United States and/or other countries. IBM and PC/AT are registered trademarks of International Business Machines Corporation. Macintosh is a trademark of Apple Computer, Inc. in the United States and/or other countries. Pentium is a trademark or registered trademark of Intel Corporation. All other trademarks and registered trademarks are trademarks or registered trademarks of their respective holders.

and  $\mathcal{O}$  marks are omitted in this manual.

**Precautions**

**Notes on use**

• To prevent damage to the speakers and subwoofer, do

not disassemble or modify them.

• If the volume level is too loud, the sound quality may be poor and the speakers could damage. Be sure that

the volume level is appropriate.

any other AC power adaptor

• The unit is not disconnected from the AC power source (mains) as long as it is connected to the wall outlet, even if the unit itself has been turned off. • The nameplate is located on the bottom exterior. • AC power cord must be changed only at the qualified

service shop.

• Use only the supplied AC power adaptor. Do not use

This speaker system is magnetically shielded for placement near a TV set. However, depending on the TV set, color irregularity may be observed on the TV screen.

#### **If color irregularity is observed…**

Turn off the TV set, then turn it on again in 15 to 30 minutes.

**If color irregularity persists…** Place the speakers farther away from the TV set.

# **If color irregularity is observed again and**

**continuously…** Do not place magnetic objects near the speakers as

magnetic interaction between them may cause color irregularity on a nearby TV screen. **Magnetic objects …**

Racks, magnets attached to the doors of stands health appliances, and magnets used for toys, etc.

**On placement** Do not place the system in locations that are: — hot and subject to direct sunlight — dusty — very humid — extremely cold.

#### **If you encounter color irregularity on a nearby TV screen Polarity of the plug**

Use caution when placing the speaker on a specially treated (waxed, oiled, polished, etc.) floor, as staining or discoloration may result.

# **On howling**

If you place the subwoofer near a record player, howling may occur. In such a case, separate the subwoofer and the record player or turn down the volume level. Furthermore, howling caused by placing the subwoofer near a cassette deck, CD player, and LD player, may cause sound or picture distortion. In such a case also, separate the subwoofer and other audio equipment, or turn down the volume level.

#### **On cleaning**

If you have any questions or problems concerning your speaker system, please consult your nearest Aiwa dealer.

#### **Guide de dépannage**

Dimensions  $(l/h/p)$  Approx. 267  $\times$  192  $\times$ 103 mm (10  $\frac{5}{8} \times 7 \frac{5}{8} \times$  $41/s$  po) (parties saillantes non comprises)

#### **Le système**

#### **Le système ne se met pas en marche.**

Modèle américain : 120 V CA, 60 Hz Autre modèle : 220 – 240 V CA, 50/60 Hz

#### **Le cordon d'alimentation secteur est débranché de la prise murale.**

- Branchez le cordon d'alimentation secteur à la prise murale.
- **Le câble est débranché de l'adaptateur CA**
- Vérifiez que le raccordement entre le cordon d'alimentation secteur et l'adaptateur CA ainsi que celui entre l'adaptateur CA et le système soient bien effectués.

#### **Des bruits externes nuisent au système.**

• Débranchez le cordon d'alimentation secteur et rebranchez-le après avoir attendu plus de cinq secondes.

#### **Aucun son n'est émis.**

- **Le volume de l'amplificateur est baissé.**
- Appuyez sur VOLUME +/– afin de régler le niveau du volume.

#### **Les câbles USB et les fils de raccordement Audio ne sont pas branchés correctement.**

- Vérifiez que le raccordement entre les câbles USB et les fils de raccordement audio soient sûrs et corrects.
- **L'entrée audio n'est pas sélectionnée correctement.** • Appuyez sur USB/AUDIO IN pour sélectionner
- l'équipement de lecture.

#### **Bourdonnement ou bruit sur la sortie d'enceinte.**

**L'équipement audio est placé près d'un autre**

# **équipement qui produit du bruit, tel qu'une télévision.**

• Eloignez l'équipement de la source de bruit.

#### **Raccordement USB**

# **L'ordinateur ne reconnaît pas ce système.**

- **Le raccordement n'a pas été effectué.**
- Vérifiez que le système soit connecté à l'ordinateur
- avec le câble USB fourni. **Il y a un problème avec le raccordement du**
- **concentrateur USB avec l'ordinateur.**
- Il est recommandé de brancher le câble USB
- directement au port USB de l'ordinateur.

#### **Aucun son n'est émis.**

- **Le mode « Muet » est sélectionné dans la fenêtre de**
- **contrôle du volume.** • Ouvrez la fenêtre de contrôle du volume et annulez
- « Muet ».
- **Le niveau du volume est bas.**
- Ouvrez la fenêtre de contrôle du volume et réglez le volume.
- **D'autres périphériques de sortie audio sont utilisés.** • Ouvrez la fenêtre des Propriétés de Multimédia et cliquez sur l'onglet Audio. Sélectionnez cette unité en
- tant que Périphérique par défaut.

#### **Le son d'un CD audio ne peut pas être entendu. Le lecteur de CD-ROM n'est pas compatible avec la sortie digitale.**

• Si le lecteur de CD-ROM n'est pas compatible avec la sortie audio digitale, le son du lecteur de CD-ROM ne sera pas émis par le raccordement USB. Dans ce cas, raccordez la sortie audio du lecteur de CD-ROM (par exemple la sortie du casque) aux douilles AUDIO IN et réglez le volume comme vous le souhaitez.

#### **Si vous utilisez Windows 98 SE, confirmez le réglage du périphérique audio.**

- **1** Ouvrez la fenêtre Panneau de configuration. **2** Ouvrez la fenêtre Multimédia et sélectionnez le périphérique audio USB en tant que Périphérique
- par défaut pour la lecture du son. **3** Sélectionnez l' onglet CD audio. Si l'ordinateur dispose de plus d'un lecteur de CD-ROM, repassez un CD audio. Sélectionnez le lecteur et choisissez « Lecture numérique pour les CD audio sur ce lecteur CD-ROM ».

**Le son est interrompu. D'autres périphériques USB sont connectés ou déconnectés durant le raccordement USB.**

• Le son peut être interrompu si d'autres périphériques

USB sont connectés ou déconnectés. **Le processeur de votre ordinateur ne peut pas suivre la rapidité de lecture.** • Si votre ordinateur ne remplit pas les conditions du système, il est possible que celui-ci ne fonctionne pas

correctement. Par ailleurs, même si votre ordinateur remplit les conditions du système, il est possible que le son soit interrompu si celui-ci est utilisé à pleine capacité. Dans ce cas, fermez d'autres applications.

# **Français**

Microsoft, Windows et Windows NT sont des marques ou des marques déposées de Microsoft Corporation aux Etats-Unis et/ou dans d'autres pays. IBM et PC/AT sont des marques déposées d'International Business Machines Corporation. Macintosh est une marque d'Apple Computer, Inc. aux Etats-Unis et/ou dans d'autres pays. Pentium est une marque ou une marque déposée d'Intel Corporation. Toutes les autres marques et marques déposées sont des marques ou marques déposées de leurs titulaires respectifs. Les marques TM et ® ont été omises dans ce manuel.

**Précautions**

# **Remarques portant sur l'utilisation**

• Afin de ne pas endommager les haut-parleurs et le caisson de grave, ne les démontez ou ne les modifiez pas.

- Si le volume sonore est trop élevé, la qualité du son peut être mauvaise et les haut-parleurs peuvent être endommagés. Vérifiez que le volume sonore est réglé de façon adéquate. • L'unité n'est pas déconnectée de la source de CA, du
- moment qu'elle est branchée à la prise murale et même si elle est elle-même éteinte.
- La plaque signalétique est située sur la partie externe, sous l'appareil. • Le cordon d'alimentation secteur doit être remplacé
- seulement dans un centre de service compétent. • Utilisez exclusivement l'adaptateur CA fourni.
- N'utilisez aucun autre adaptateur CA.

 $\bigcirc$ ↔  ⊕

Polarité de la fiche

#### **Si les couleurs sur un écran de télévision situé à proximité sont anormales**

Ce système acoustique possède un blindage magnétique qui permet de le positionner à proximité d'un téléviseur. Toutefois, selon le téléviseur, il est possible que cela engendre une altération des couleurs à l'écran.

#### **Si les couleurs sont anormales...**

Mettez le téléviseur hors tension, puis remettez-le sous tension 15 à 30 minutes plus tard.

**Si les couleurs restent anormales...**

Eloignez les haut-parleurs du téléviseur.

#### **Si les couleurs sont à nouveau anormales et cela de façon continuelle...**

Ne placez pas d'objets magnétiques près des hautparleurs car les interférences magnétiques se produisant entre eux peuvent provoquer des défauts au niveau des couleurs sur un écran de télévision situé à proximité.

#### **Objets magnétiques...**

Racks, aimants posés sur les portes de supports, appareils médicaux, aimants utilisés pour les jouets, etc.

#### **Emplacement**

N'installez pas le système aux endroits : — chauds et exposés à la lumière directe du soleil, — poussiéreux, — très humides, — extrêmement froids. Prenez les précautions nécessaires lors de l'installation du haut-parleur sur un plancher traité (ciré, huilé, verni, etc.) pour éviter l'apparition de taches ou la décoloration

du sol.

#### **Hurlements**

Si vous placez le caisson de grave près d'un tournedisque, des hurlements peuvent se produire. Dans un tel cas, éloignez le caisson de grave du tourne-disque ou baissez le volume. En outre, les hurlements causés par le positionnement du caisson de grave à proximité d'un magnétophone, d'un lecteur CD ou d'un lecteur LD, peuvent provoquer défauts au niveau du son ou de l'image. Dans un tel cas, éloignez le caisson de grave de l'autre appareil audio ou baissez le volume.

#### **Nettoyage**

Nettoyez les coffrets des haut-parleurs avec un chiffon doux légèrement imprégné d'une solution détergente neutre ou d'eau. Ne pas utiliser de tampons abrasifs, de poudre à récurer ou de solvants, comme l'alcool ou la benzine.

Pour toute question ou difficulté concernant votre système acoustique, veuillez consulter votre revendeur Aiwa le plus proche.

**Spécifications**

#### **UZ-US201**

Caisson de grave

Caisso

Haut-p

Entrées

Conson

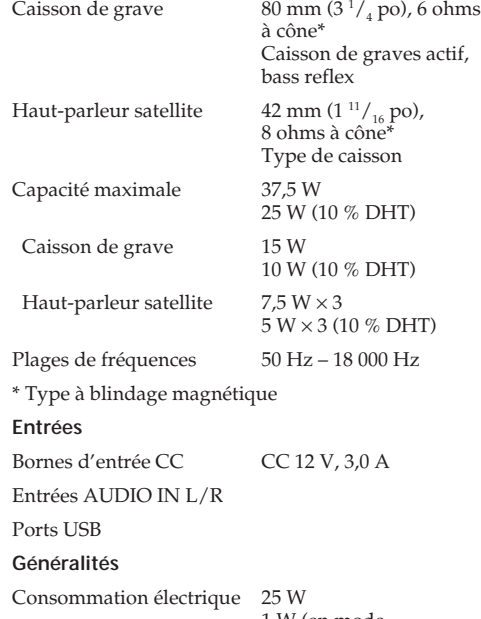

1 W (en mode d'économie d'énergie)

# Poids Approx. 1,9 kg (4,19 li.)

**Adaptateur CA** Source d'alimentation de l'adaptateur secteur

#### **Accessoires fournis**

Câble USB (1,8 m (5,9 pi)) (1) Adaptateur CA (1) Cordon d'alimentation secteur (1) Câble de raccordement audio (1)

La conception et les spécifications sont sujettes à modification sans préavis.